Pandora FMS Documentation - https://pandorafms.com/manual/

# **FAQ - Frequently Asked Questions**

[Go back to Pandora FMS documentation index](https://pandorafms.com/manual/en/documentation/start)

We are working on the translation of the Pandora FMS documentation. Sorry for any inconvenience.

## **Metaconsole FAQ (Frequently Asked Questions)**

## **I can't see the agents of a group for which I do have permissions**

The user must have the same permissions in the Metaconsole and in the node. The correct creation flow is to create and assign permissions to the user from the Metaconsole and synchronize them.

For more info visit the following [link](https://pandorafms.com/manual/en/documentation/06_metaconsole/08_synchronization_and_propagation#user_synchronization) where the synchronization and propagation of users can be observed.

### **After changing a user's permissions but it doesn't work**

To change the permissions to a user we will do it from the Metaconsole and synchronize that user from the synchronization section.

The synchronization of profiles is based on creating new profiles in the user of the node. In this way, we will avoid touching profiles that are configured in the node.

For more info visit the following [link](https://pandorafms.com/manual/en/documentation/06_metaconsole/08_synchronization_and_propagation#user_synchronization) where you can learn more about the synchronization and propagation of users.

## **When you try to configure an instance, it fails**

We have to make sure that:

- The machine where the Metaconsole resides can see the machines of the instances.
- The machine of the Metaconsole has permissions over the database of the instances.
- We have defined the parameters of authentication (auth) and password of the api (Api password) in the instances, and configured correctly in the Metaconsole.
- In the instances we must have configured the list of IPs that can access its API including the Metaconsole.

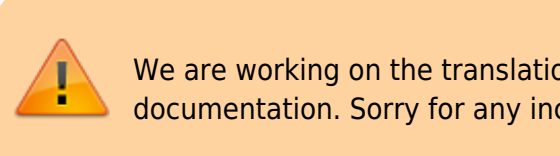

#### **How can I synchronize the node with the Metaconsole**

To be able to synchronize a node to the Metaconsole, we have to click on Advanced → Consoles Setup and fill in correctly the node's data: Server name, auth token…

For more info visit this [link](https://pandorafms.com/manual/en/documentation/06_metaconsole/03_installation#alta_y_configuracic3b3n_de_las_instancias), where the synchronization of instances is explained in more detail.

#### **How can I to synchronize the node license with the Metaconsole license**

In order to synchronize the license of the meta console, once validated, we will have to instantiate all the nodes in the meta console we want to synchronize. Once this is done, go to Advanced → License and press the "Validate and sync" button that will synchronize the license to all the instantiated nodes.

For more info about the Metalicense visit this the following [link.](https://pandorafms.com/manual/en/documentation/06_metaconsole/03_installation#metalicence)

#### **I can't perform actions on instance events or view them**

If it is not possible to perform actions on the events it means that we have activated the token of "Event replication" of the Setup→Enterprise of the Instance, with which we will be able to see the events of the Instance in the Metaconsole.

Once we start the event replication, having the "Centralized management" Metaconsole token active, the events can only be managed from it. From it they can be validated, put in progress and add comments and responses. To be able to visualize the events in the Instance we will have to go to Setup→Enterprise and activate the token "Show event list in the local console (read only)" to **only** to be able to see them.

For more info visit the following [link](https://pandorafms.com/manual/en/documentation/06_metaconsole/03_installation#event_replication) where we can learn more about event replication.

#### **I can't connect the Instance Database to the Metaconsole**

In order to synchronize the data of the Instances Database with the Metaconsole, we need to give permission to the user of the Metaconsole to the Instance database. For them we have to make use of the following mandate:

```
GRANT ALL PRIVILEGES on <MetaconsoleDatabaseName>.* to
<UserName>@<HostAddress> IDENTIFIED BY <UserPass>;
```
#### **Verification of the checklist of the node in the Meta**

Once we have an instance referenced to the Metaconsole, it appears in the Console Setup view where we can check the status of the database, API, compatibility, event replication, agent cache and synchronization with the node.

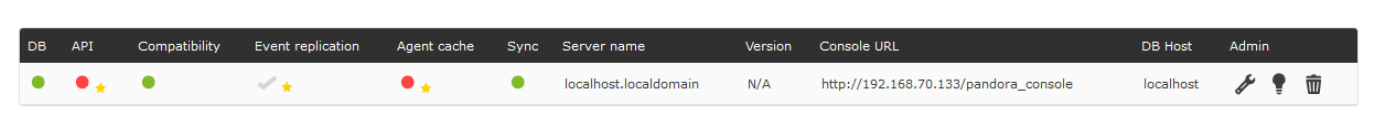

To be able to check the status of a connection again, just click on the checklist you want to review.

The status can be:

- Synchronized: The checklist will be in green color.
- Not synchronized: The checklist will be in red. Hovering the mouse over the button will show in more detail the failure that causes the lack of synchronization.

#### **How to make a call to the Metaconsole API**

The use of the API in the Metaconsole does not differ in excess with the use of the same one in any instance. To do this we must first know the username, API password and the definition of the list of IPs accessing the API. Once the three elements have been configured, the desired actions can be carried out.

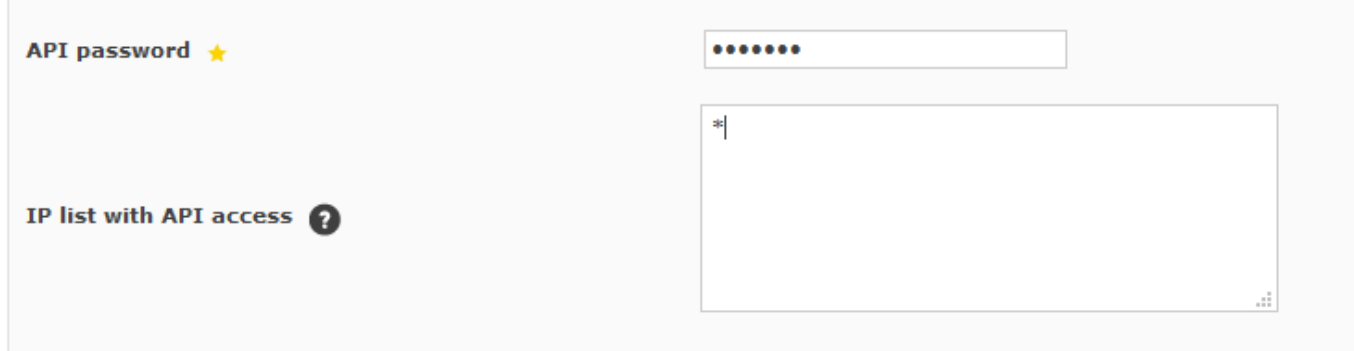

For more information on API calls visit the following [link](https://pandorafms.com/manual/en/documentation/08_technical_reference/02_annex_externalapi) where we can see more detailed information about the APIs.

#### **How can we check the Metaconsole Database**

In order to check that the Metaconsole database is working correctly, we'll place ourselves in a node and perform the following check: mysql -h IPMETA -r USERMETA -pPASSMETA DataBaseMETA

mysql –h 127.0.0.1 –r root –ppandora metapandora

Last update:<br>2021/09/16 09:17 en:documentation:06\_metaconsole:10\_faq https://pandorafms.com/manual/en/documentation/06\_metaconsole/10\_faq

Iroot@localhost ~1# mysql -h 127.0.0.1 -u root -ppandora metapandora mysql: [Warning] Using a password on the command line interface can be insecure. Reading table information for completion of table and column names You can turn off this feature to get a quicker startup with -A Welcome to the MySQL monitor. Commands end with : or \q. Your MuSQL connection id is 120 Server version: 5.7.19-17 Percona Server (GPL), Release 17, Revision e19a6b7b73f Copyright (c) 2009–2017 Percona LLC and∕or its affiliates Copuright (c) 2000, 2017, Oracle and/or its affiliates. All rights reserved. Oracle is a registered trademark of Oracle Corporation and/or its affiliates. Other names may be trademarks of their respective owners. Type 'help:' or 'Nh' for help. Type 'Nc' to clear the current input statement. mysql>

#### **How to check if the cache agent is working correctly**

In order to be able to check if the cache agent is working correctly, we will have to check the information in the database of the instance and the Metaconsole.

First of all, we must go to the instance database and see the information stored inside the pandora database, in the table t\_agent: **"Use pandora; select \* from tagente;"**.

Afterwards, we will go to the meta console database and we will see the data stored in the table **"tmetaconsole\_agent"**, where the same data should appear as in the instance.

More data will appear depending on how many instances we have referenced in the Metaconsole. To be able to filter by console we will have to make use of the field: **"servername"** in the table **"tmetaconsole\_agent".**.

#### **How can we synchronize events correctly**

In order to synchronize events from the instance to the meta console, we will have to modify parameters in the console and in the instance server.

You can consult more info about this by following this [link](https://pandorafms.com/manual/en/documentation/06_metaconsole/03_installation#event_replication) where we can see in more detail the replication of events.

#### **How can we see the logs of an instance from the Metaconsole**

To be able to observe the logs of an instance from the Metaconsole, a report must be created from the Metaconsole to collect the logs.

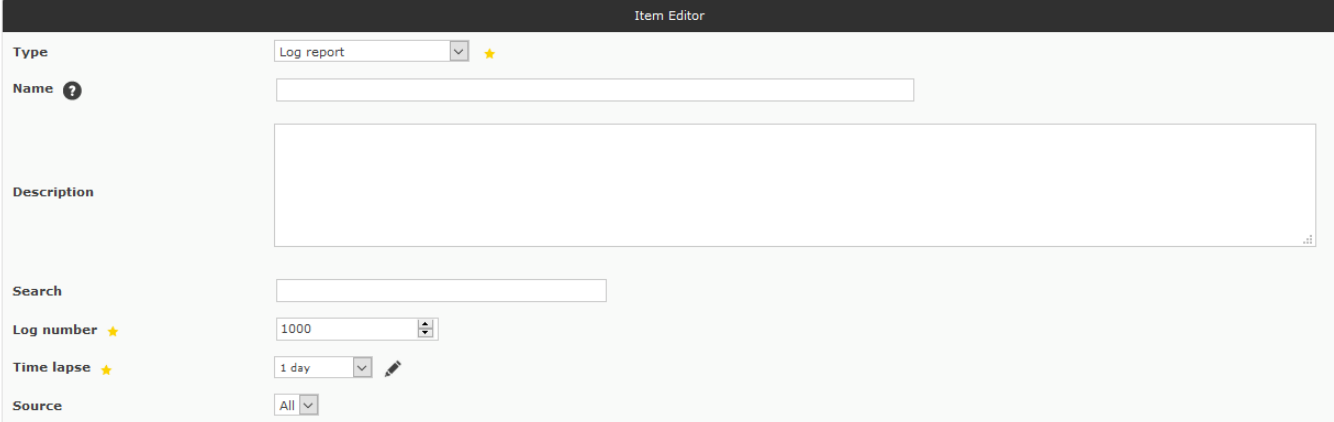

For more info visit this [link.](https://pandorafms.com/manual/en/documentation/06_metaconsole/03_installation#database)

[Go back to Pandora FMS documentation index](https://pandorafms.com/manual/en/documentation/start)

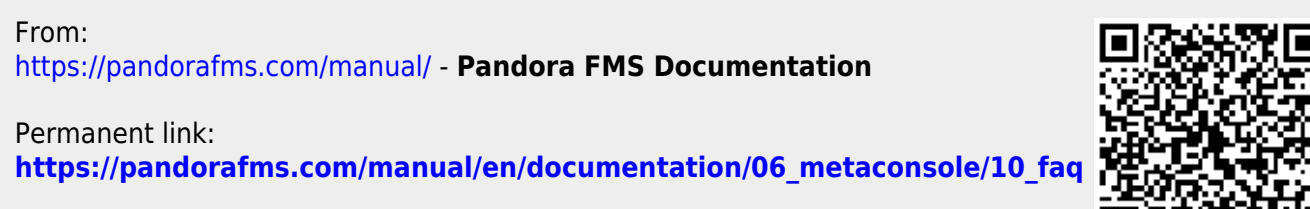

Last update: **2021/09/16 09:17**

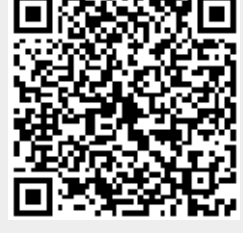